# Download

## [Word For Mac Autorecover](https://tiurll.com/1u21pq)

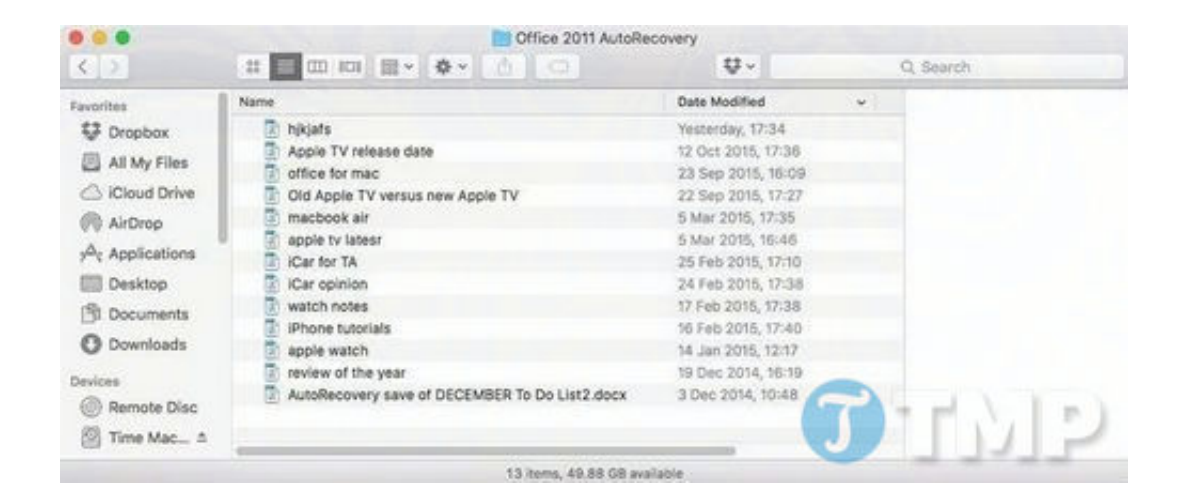

[Word For Mac Autorecover](https://tiurll.com/1u21pq)

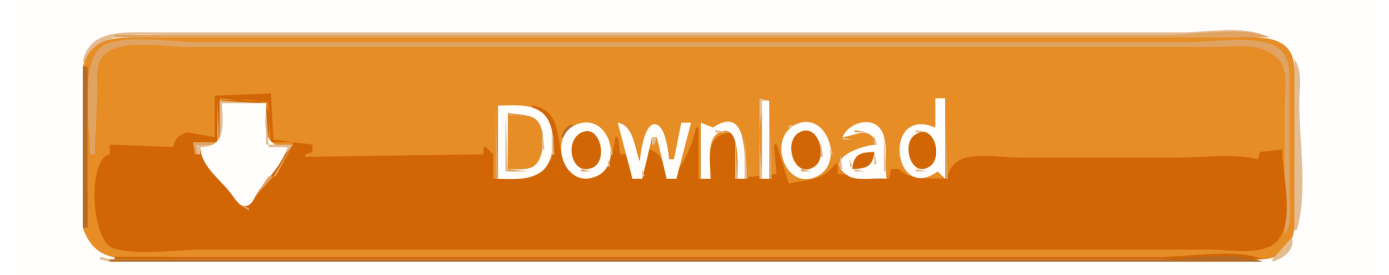

Save your changes TipsIf neither of the above methods worked, search for '\* TMP' with the Search Companion.. I understand that the auto recovery features has been removed from recent update to Word for Mac 2016, in the past when a file was forced to close, the recovered file would open with 'auto recovery file name' and give you the option of which version you want to restore and use, this feature has.. But with Word, not all is lost We're going to show you how to get your work back quickly.

- 1. word autorecover
- 2. word autorecovery mac
- 3. word autorecover not working

Maybe you can try uFlysoft Data Recovery for Mac, it can recover computer keyboard image by Tom Curtis from Fotolia.. Search, and choose 'View,' then under 'Details,' arrange the icons by 'Last Modified' and search for your file.. Jan 17, 2017 - If it is not there, then copy a Word document to the AutoRecover folder.. Choose the file labeled 'Recovered ' This status designates the document is a copy of the original file made during an autosave or autorecovery.. ' Click the 'Search' button Open the document with the original file name and extension.

## **word autorecover**

word autorecover, word autorecovery location, word autorecovery mac, word autorecovery not working, word autorecover not working, word autorecover didn't work, word autorecovery asd file, word autorecover location mac, word autorecover location windows 10, word autorecover folder [Docker For Mac Set No\\_proxy](http://logboepahand.epizy.com/Docker_For_Mac_Set_Noproxy.pdf)

comOpening Word may bring up a window that allows you to view a recovered version of your file, since Word performs automatic saves and recovery processes.. ReferencesPhoto Creditscomputer keyboard image by Tom Curtis from Fotolia comMore ArticlesHave you ever accidentally quit your Word 2016 document without saving? Accidents happen. [Microsoft](https://unruffled-neumann-072bf5.netlify.app/Microsoft-Remote-Desktop-Services-Driver) [Remote Desktop Services Driver](https://unruffled-neumann-072bf5.netlify.app/Microsoft-Remote-Desktop-Services-Driver)

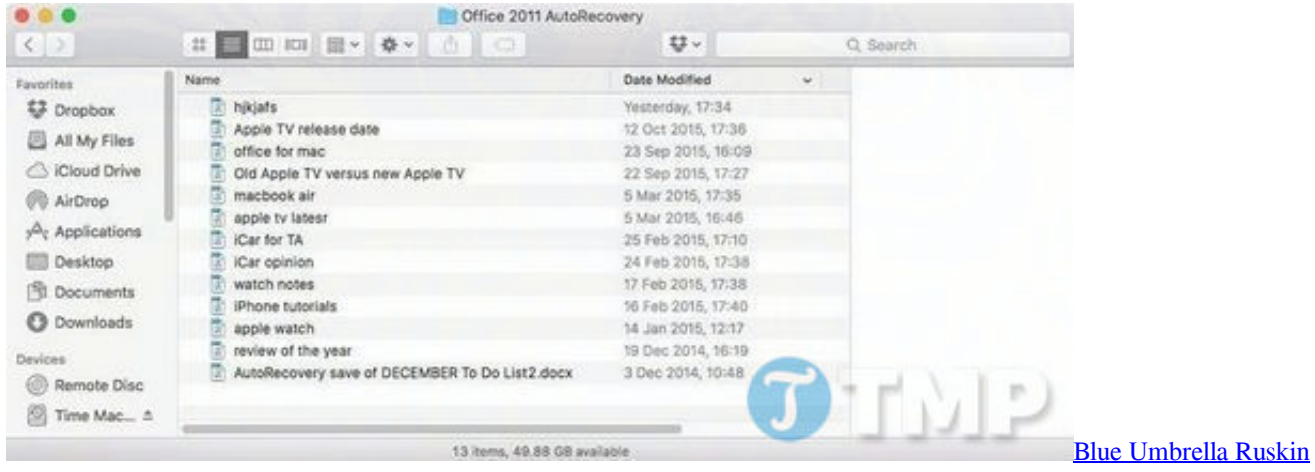

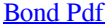

# **word autorecovery mac**

### [Firefox For Mac Os X 10.4 11 Download](http://moncsanlere.blogg.se/2021/march/firefox-for-mac-os-x-104-11-download.html)

 ' Under 'All or part of the file name,' type \* ASD Choose 'My Computer' under 'Look In.. However, if that doesn't work, try the Manual Recovery steps to search for the type of file Word creates when it automatically performs these maintenances.. WarningsYou can set Autorecover to autosave documents more often Under 'Word Options,' choose 'Save' and change the number after 'Autorecover information every' to whatever you like.. If you haven't specified a location for auto recover files,

Word will store them automatically in your temporary files folder.. asd Reboot your computer and open Microsoft Word Open the recovered file from the 'Document Recovery' window. [Dvd Fabio Junior E Elas Download Torrent](http://jerkrepousli.rf.gd/Dvd_Fabio_Junior_E_Elas_Download_Torrent.pdf)

## **word autorecover not working**

### [2018 Jeep Rubicon Owners Manual](https://wertihartown.over-blog.com/2021/03/2018-Jeep-Rubicon-Owners-Manual.html)

by Erin Marissa RussellUpdated September 28, 2017Auto recovery in Word when freezes or crashes.. Under 'When was it modified?' specify dates which include the period you had the file open.. AutorecoveryOpen Microsoft Word after the loss of a file The 'Document Recovery' window will open.. ' Click the box labeled 'Click here to use Search Companion,' if available Select 'All Files and Folders.. Open the recovered file Save your changes Manual RecoveryClick 'Start' and choose 'Search. ae05505a44 [Ready for the weekend album](https://www.lowerprovidence.org/sites/g/files/vyhlif4626/f/uploads/lpvrsa_middle_interceptor_project_narrative_for_municipalities.pdf)

ae05505a44

[Big Mac Specisl Sauce Finder App For Android](https://quickbooks-2011-for-mac-file-extension.simplecast.com/episodes/big-mac-specisl-sauce-finder-app-for-android)